**DRAFT Revised: 8/24/04 File: Title.fm PN: HP-367426-001** 

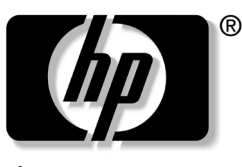

invent

# **Hardware and Software Guide** HP Tablet PC Series

Document Part Number: 367426-001

December 2004

**hp CONFIDENTIAL August 24, 2004 4:01 pm**

© 2004 Hewlett-Packard Development Company, L.P.

Microsoft and Windows are U.S. registered trademarks of Microsoft Corporation. SD Logo is a trademark of its proprietor. Bluetooth is a trademark owned by its proprietor and used by Hewlett-Packard Company under license.

The information contained herein is subject to change without notice. The only warranties for HP products and services are set forth in the express warranty statements accompanying such products and services. Nothing herein should be construed as constituting an additional warranty. HP shall not be liable for technical or editorial errors or omissions contained herein.

#### Hardware and Software Guide HP Tablet PC Series

First Edition December 2004 Reference Number: tc4200 Document Part Number: 367186-001

# **Contents**

#### **1 Tablet PC Features**

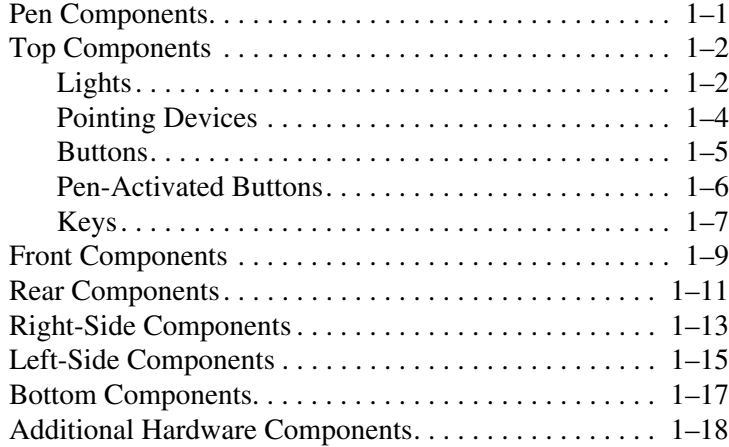

#### **2 Power**

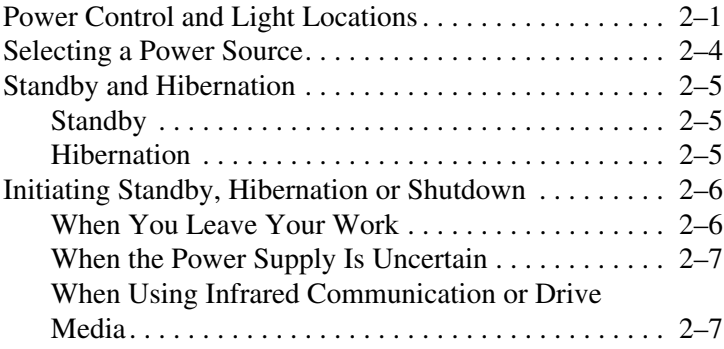

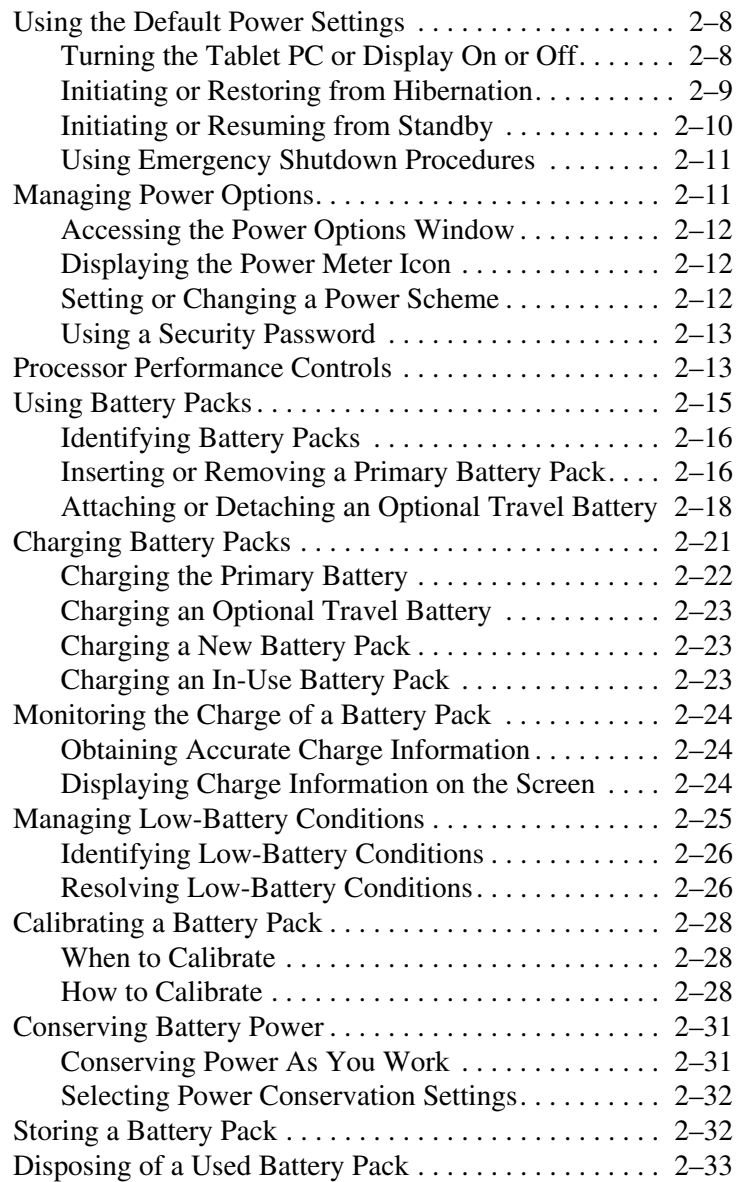

#### **3 Pointing Devices and Keyboard**

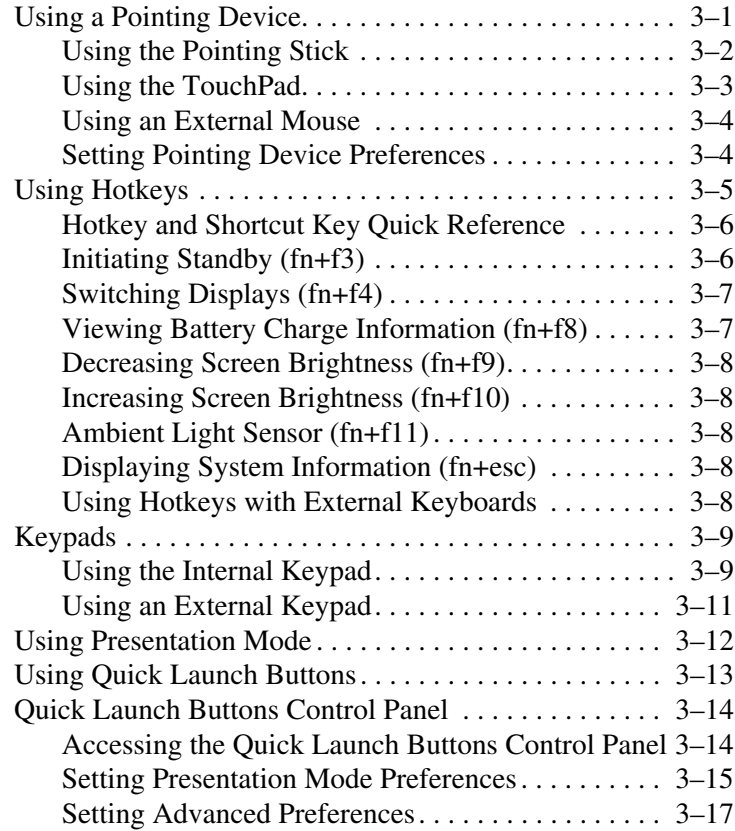

#### **4 Pen and Command Controls**

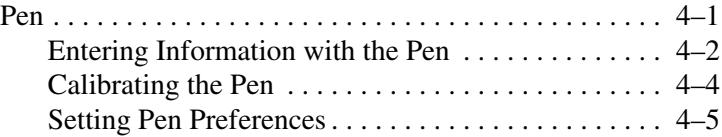

*Hardware and Software Guide vii*

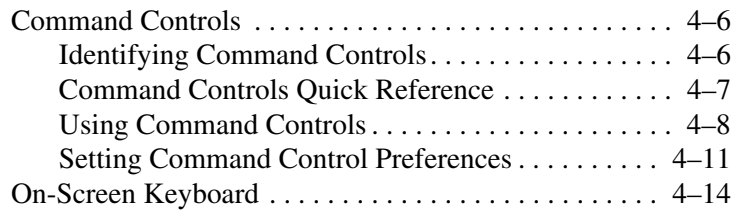

#### **5 Multimedia**

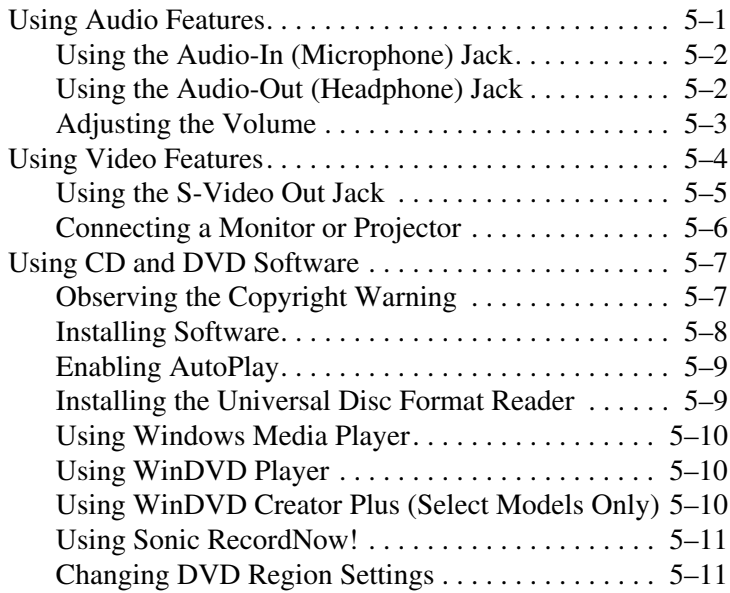

#### **6 Hardware Components**

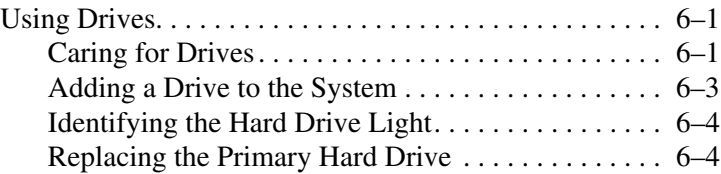

*Hardware and Software Guide viii*

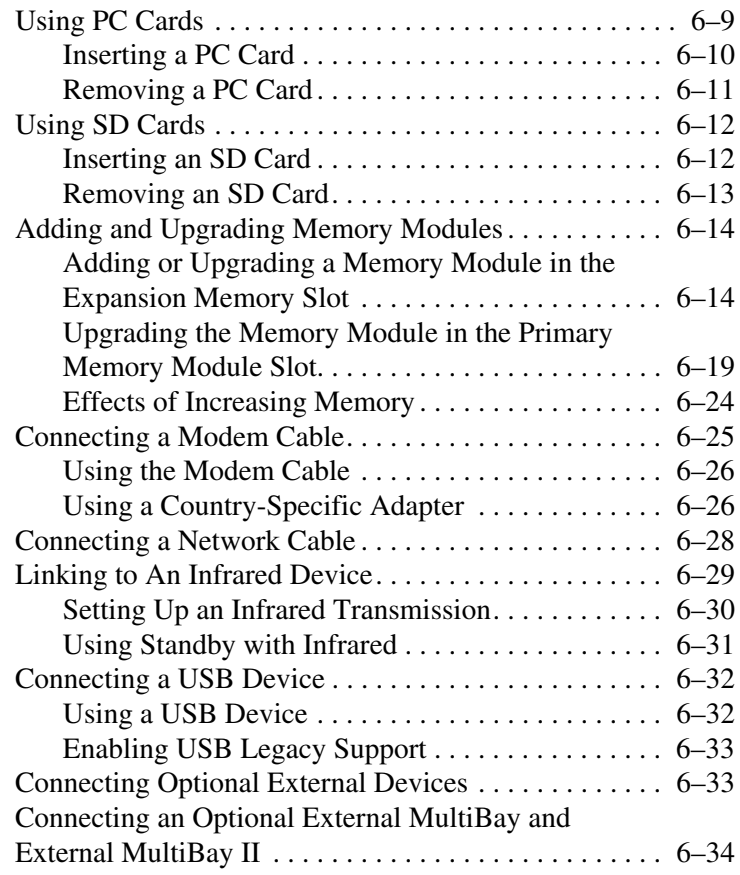

#### **7 Q Menu and Desktop Video Profiles**

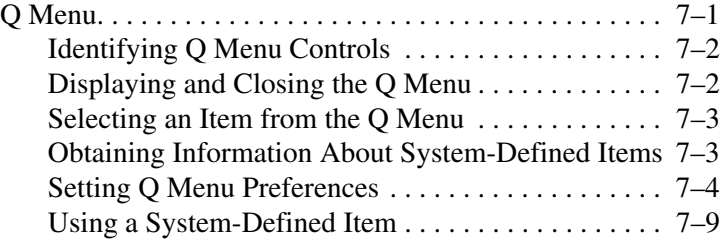

*Hardware and Software Guide ix*

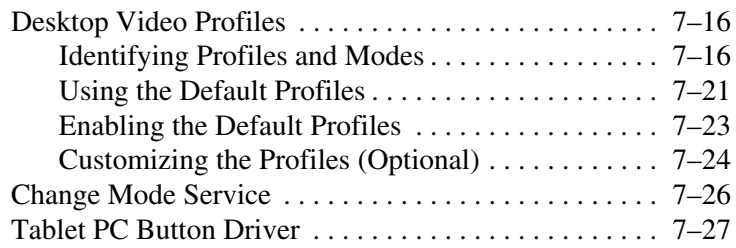

#### **8 Wireless**

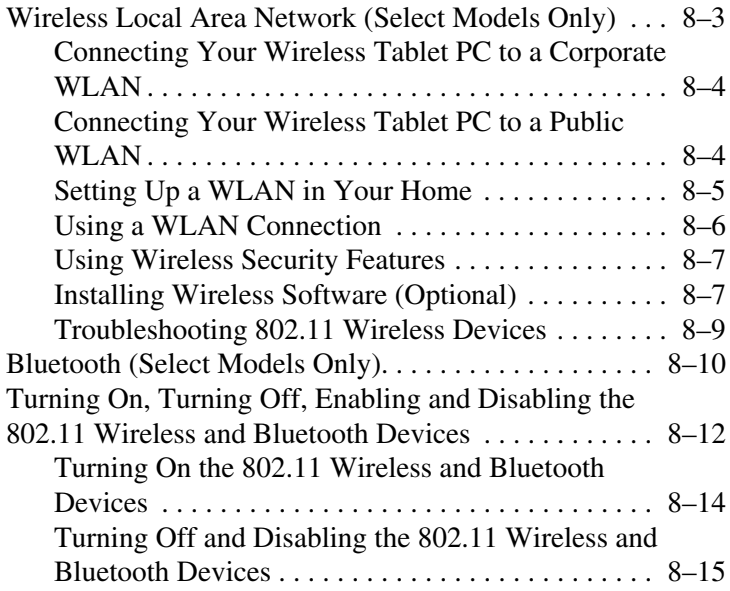

#### **9 Security**

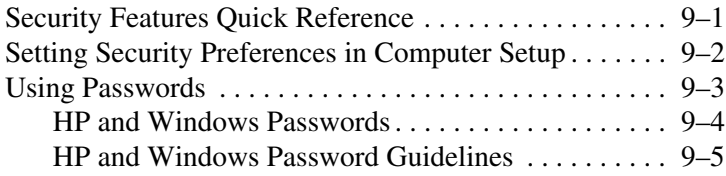

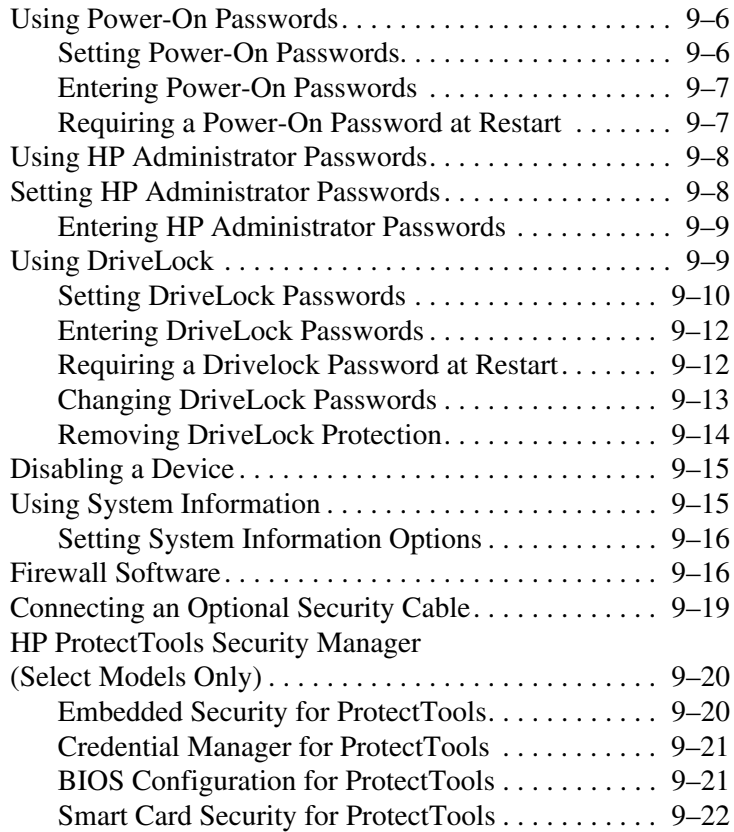

#### **10MultiBoot**

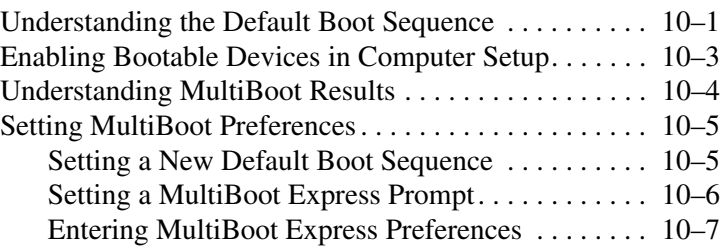

#### **11Computer Setup**

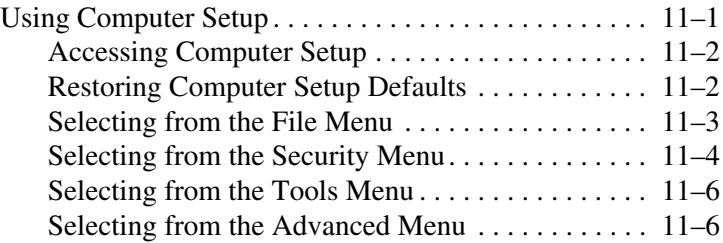

#### **12HP Client Management Solutions**

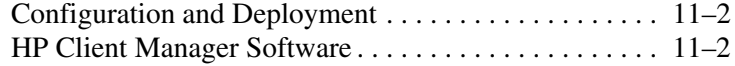

#### **13 Software Update and Recoveries**

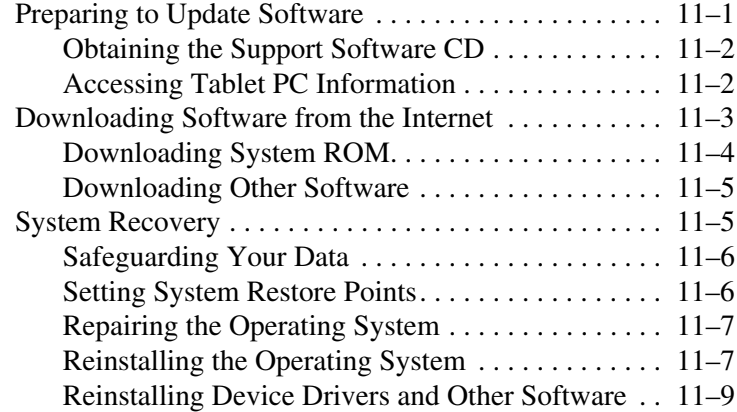

#### **14 Specifications**

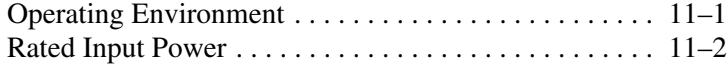

#### **Index**

**DRAFT Revised: 8/24/04 File: Chap1.fm PN: HP-367426-001** 

# **1 Tablet PC Features**

### **Pen Components**

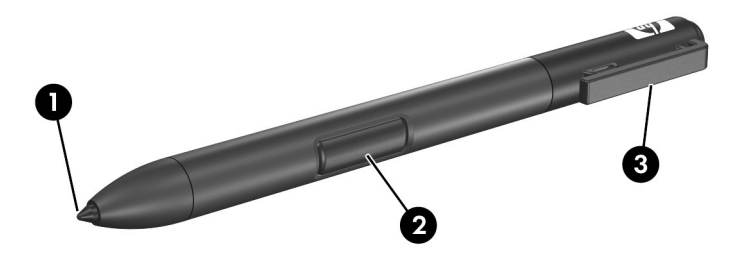

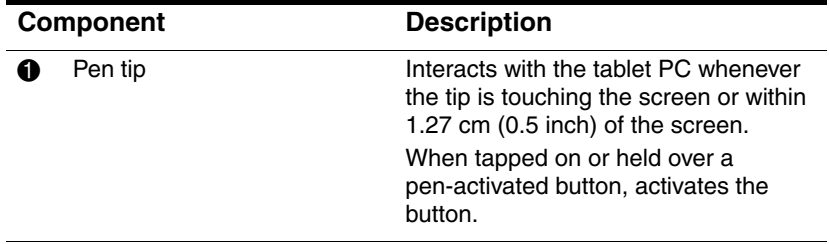

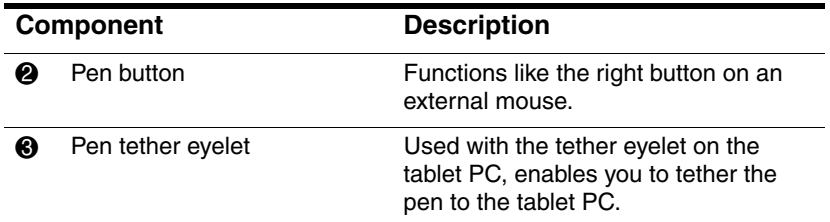

# **Top Components**

### **Lights**

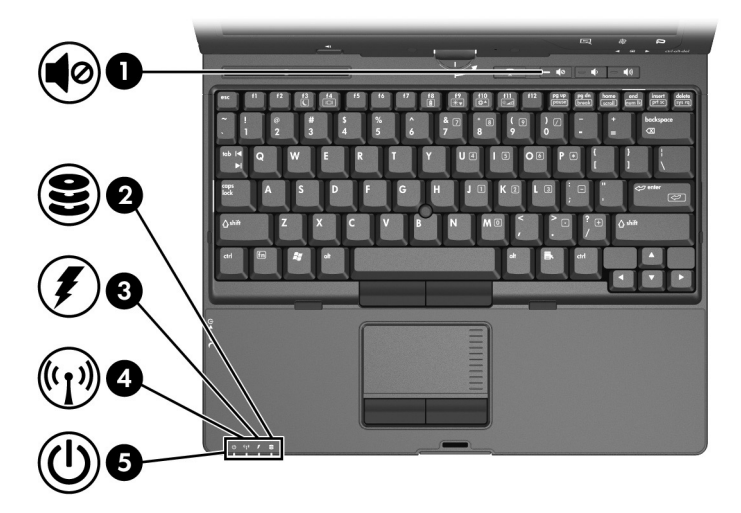

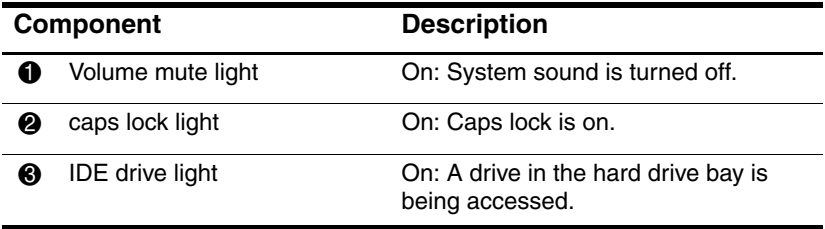

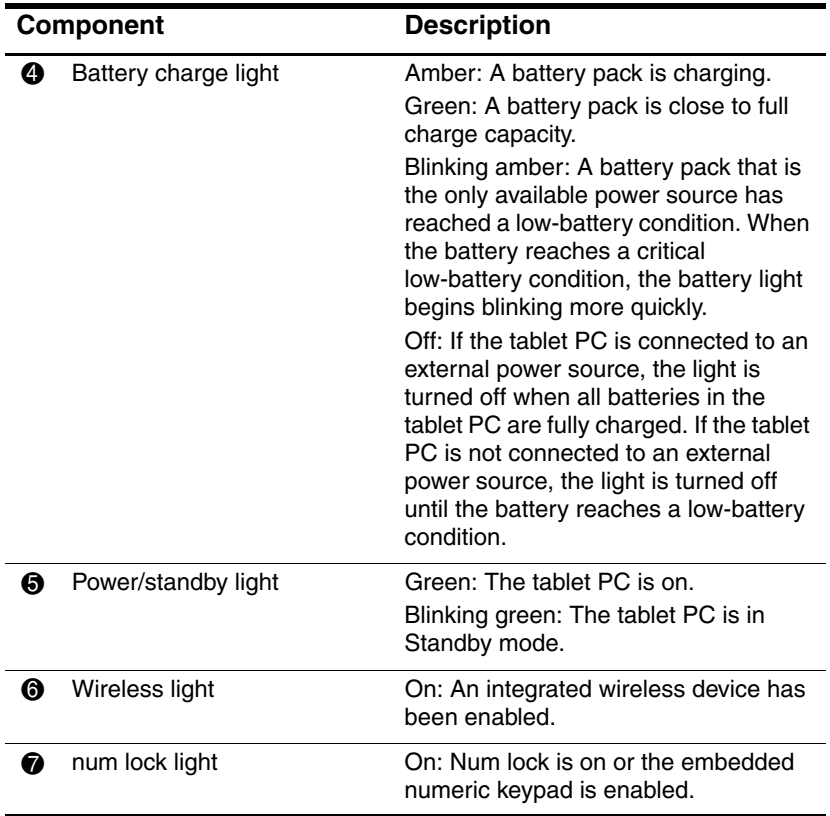

### **Pointing Devices**

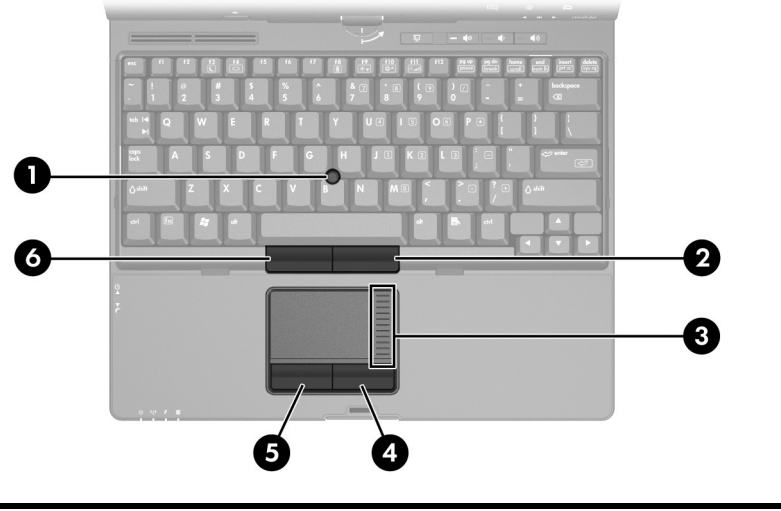

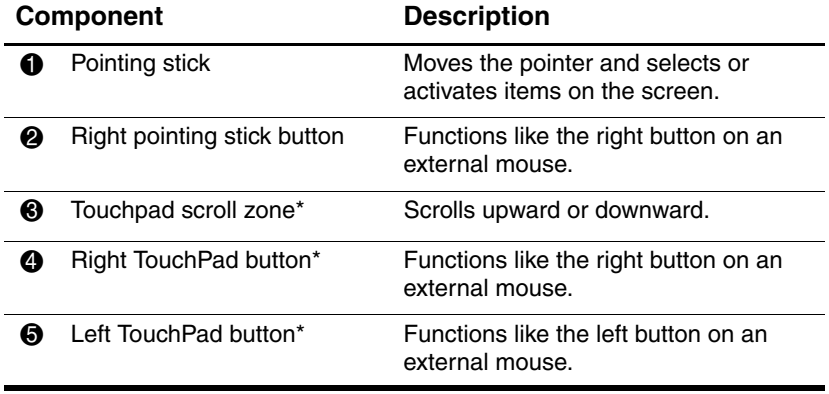

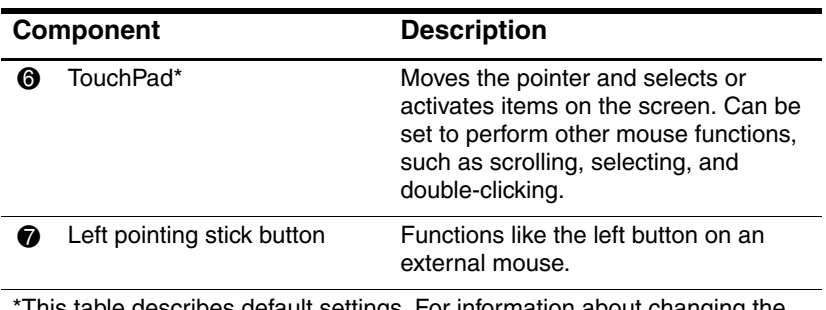

This table describes default settings. For information about changing the functions of TouchPad features, refer to the "Setting Pointing Device Preferences" section in Chapter 3, "Pointing Devices and Keyboard."

#### **Buttons**

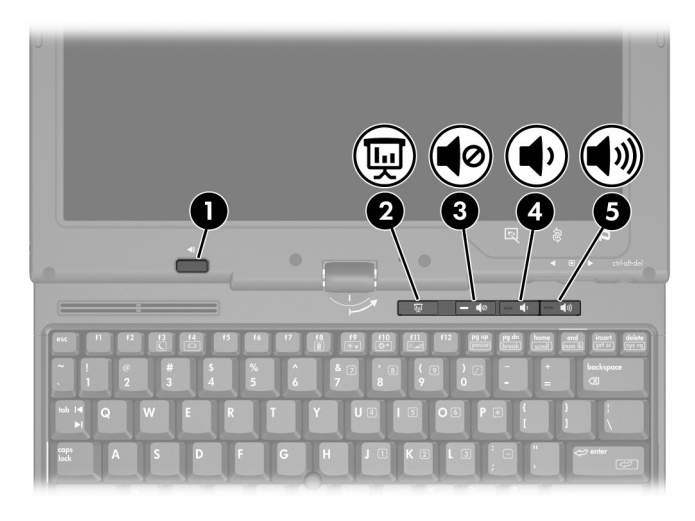

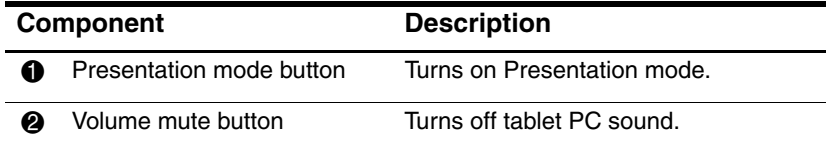

*Hardware and Software Guide 1–5*

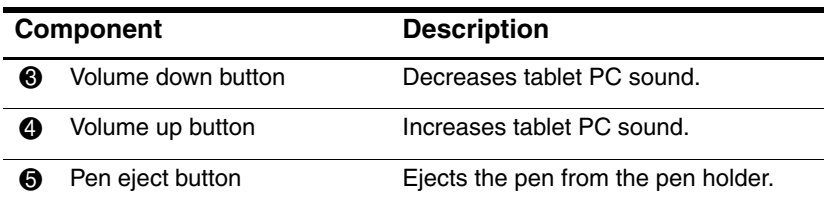

### **Pen-Activated Buttons**

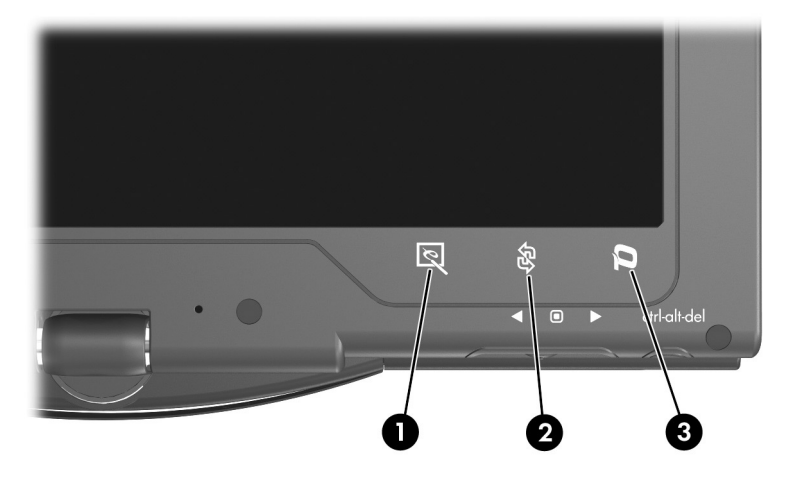

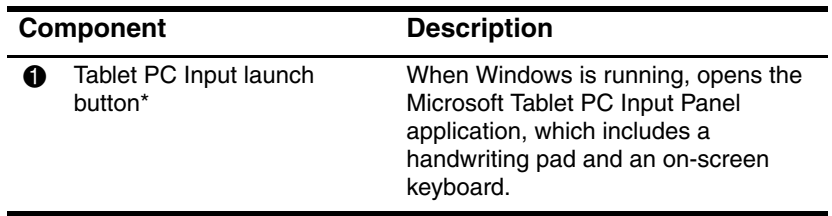

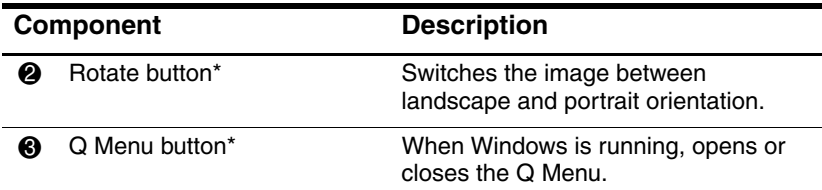

\*This table describes default settings. For information about changing the functions of the Tablet PC Input launch button, rotate button, and Q Menu button, refer to Chapter 4, "Pen and Command Controls."

### **Keys**

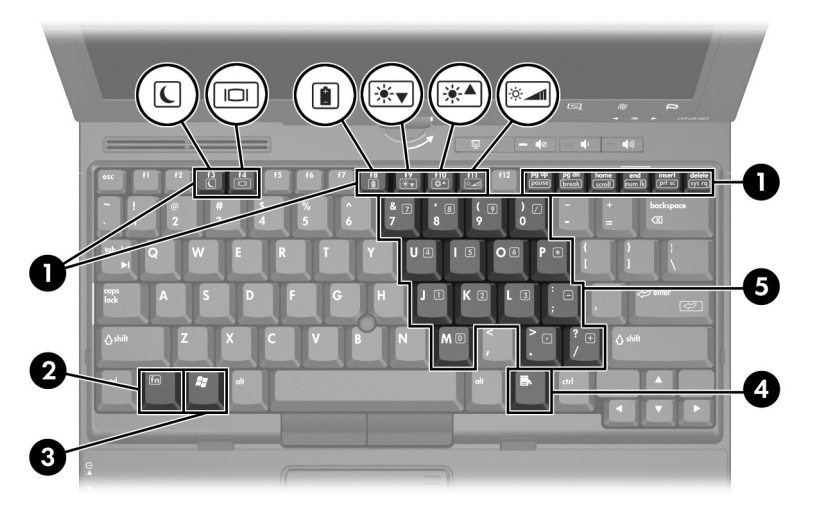

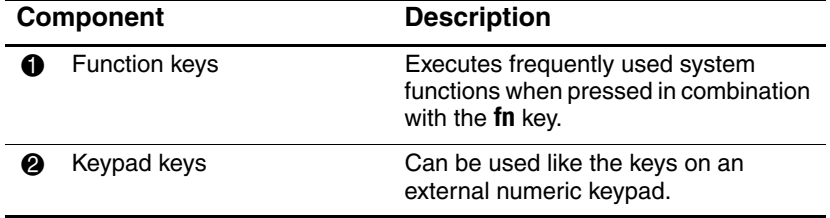

*Hardware and Software Guide 1–7*

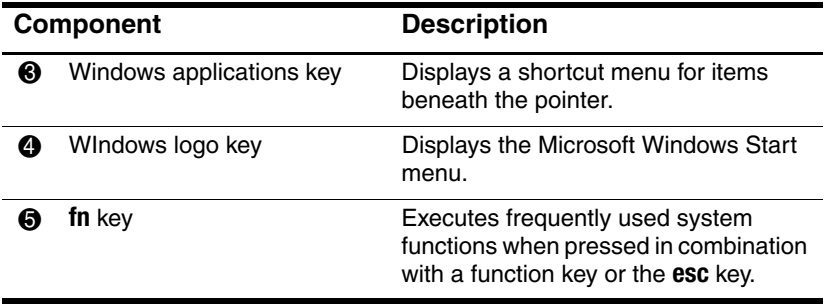

*1–8 Hardware and Software Guide*

### **Front Components**

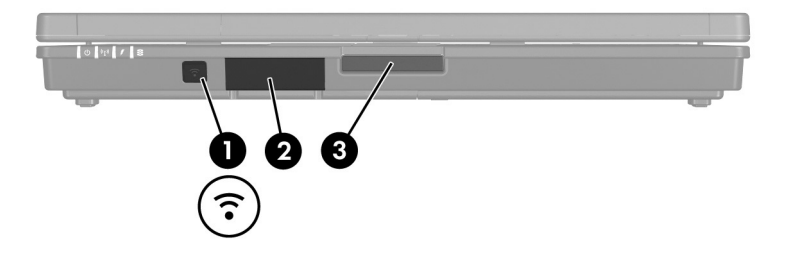

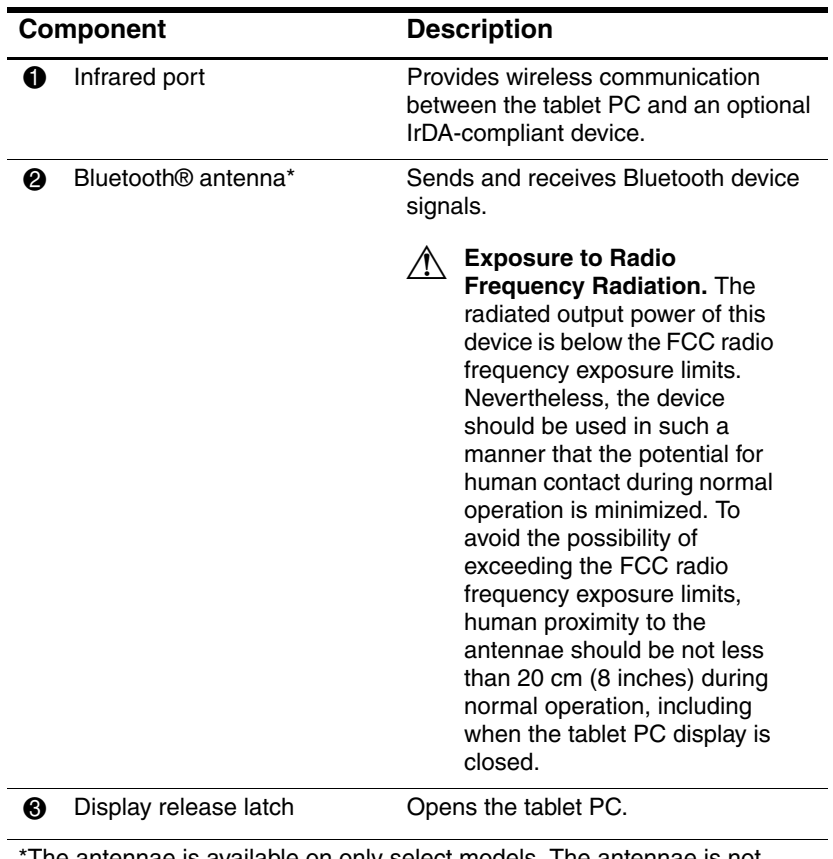

The antennae is available on only select models. The antennae is not visible from the outside of the tablet PC. For optimal transmission, keep the areas immediately around the antennae free from obstructions.

# **Rear Components**

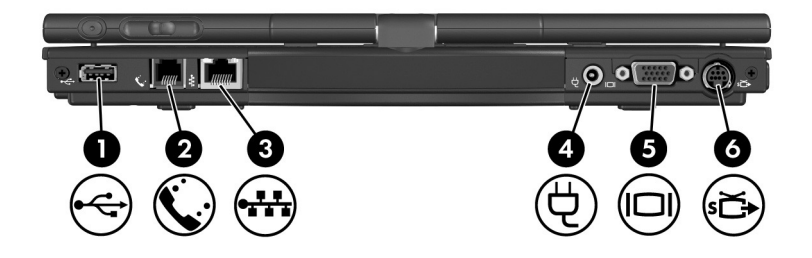

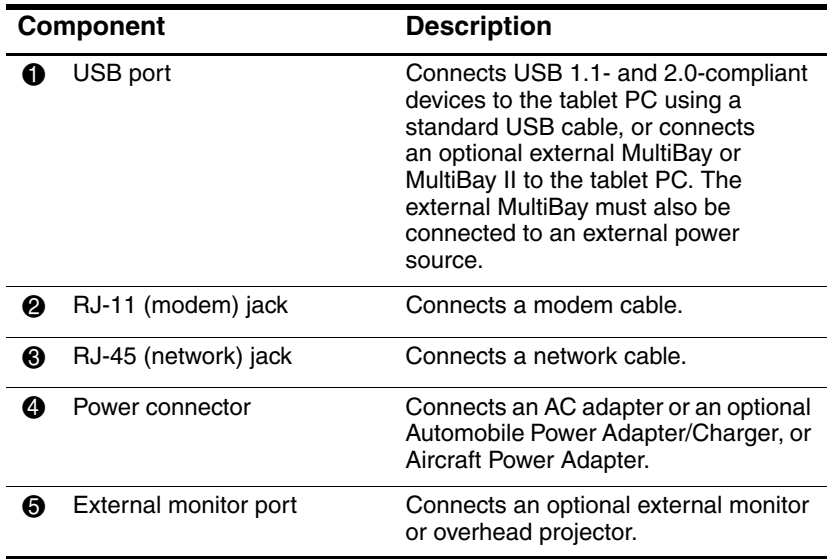

*Hardware and Software Guide 1–11*

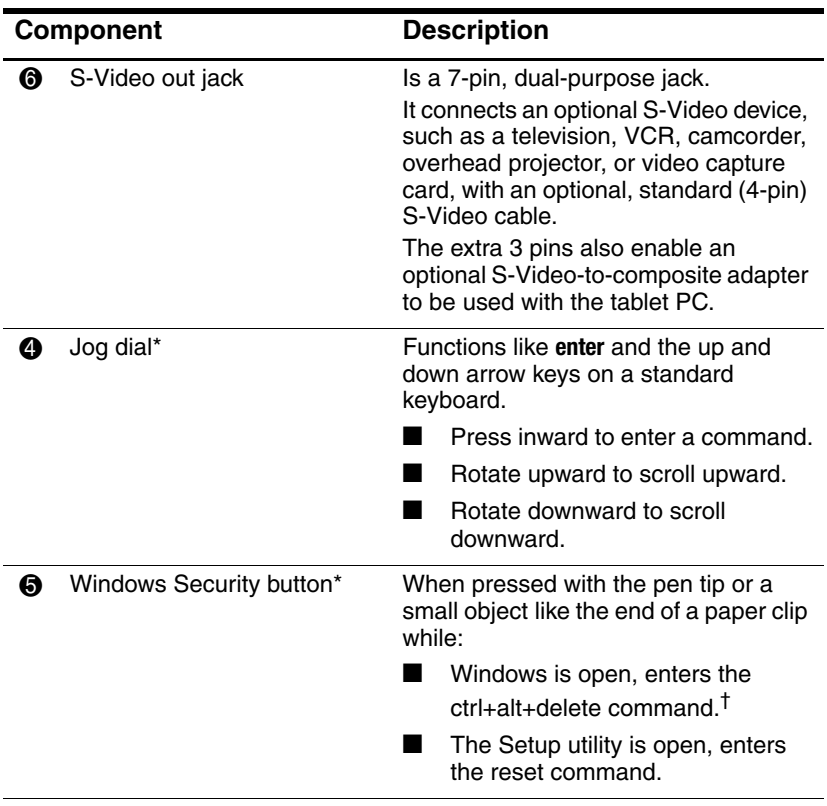

\*This table describes default settings. For information about changing the functions of the Windows security button and jog dial, refer to Chapter 4, "Pen and Command Controls."

†To protect your work and the system, the ctrl+alt+delete command cannot be entered using the **Ctrl, Alt,** and **Del** keys on the on-screen keyboard.

# **Right-Side Components**

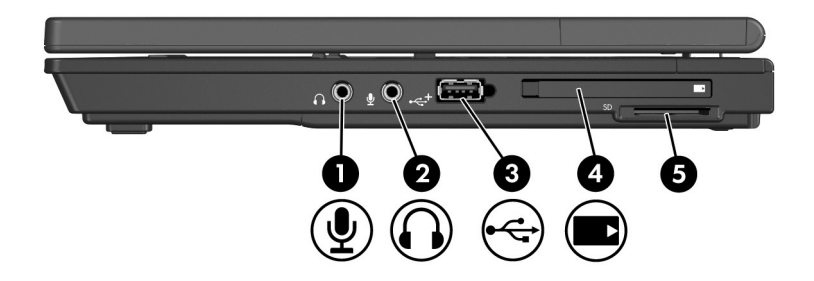

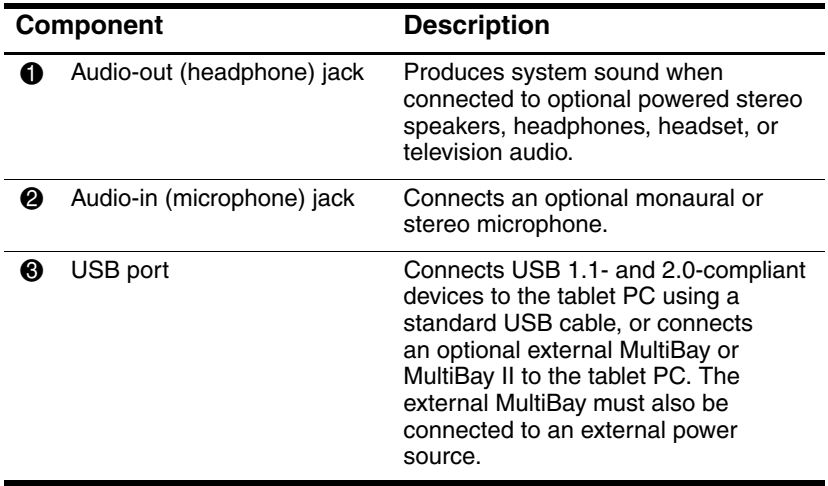

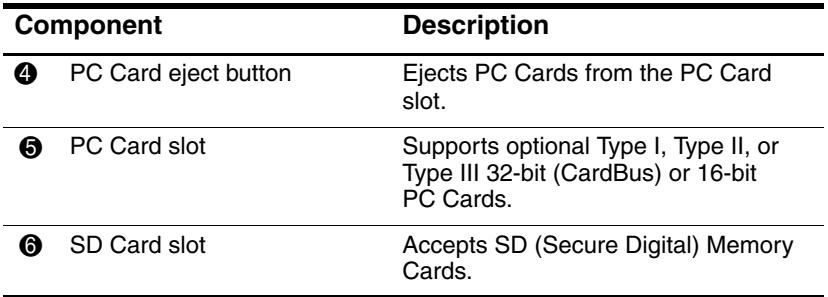

*1–14 Hardware and Software Guide*

# **Left-Side Components**

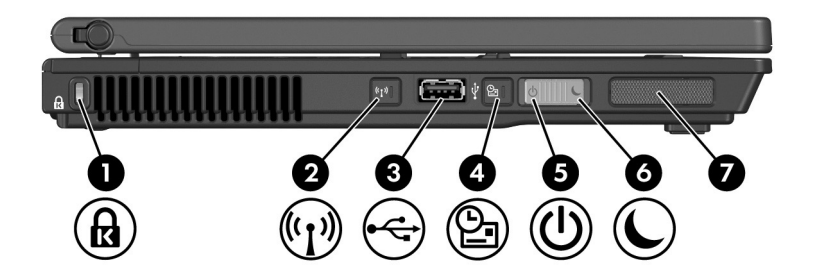

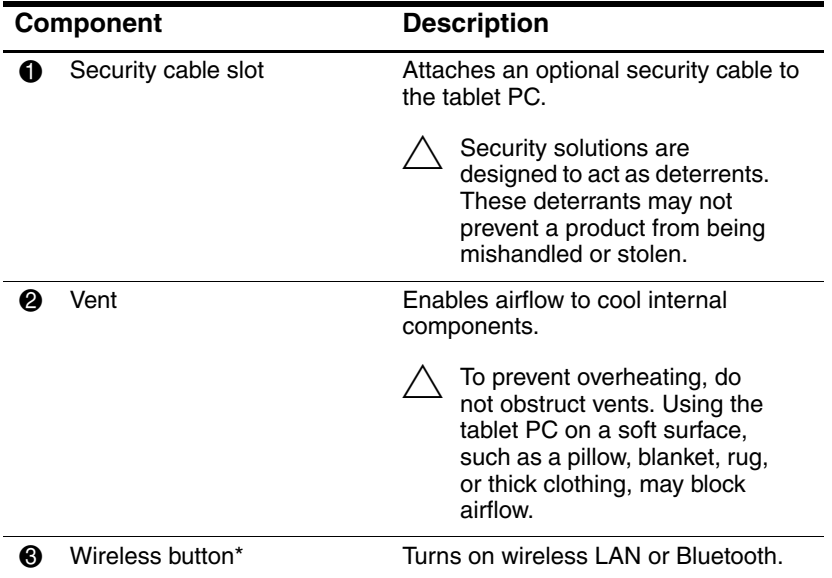

*Hardware and Software Guide 1–15*

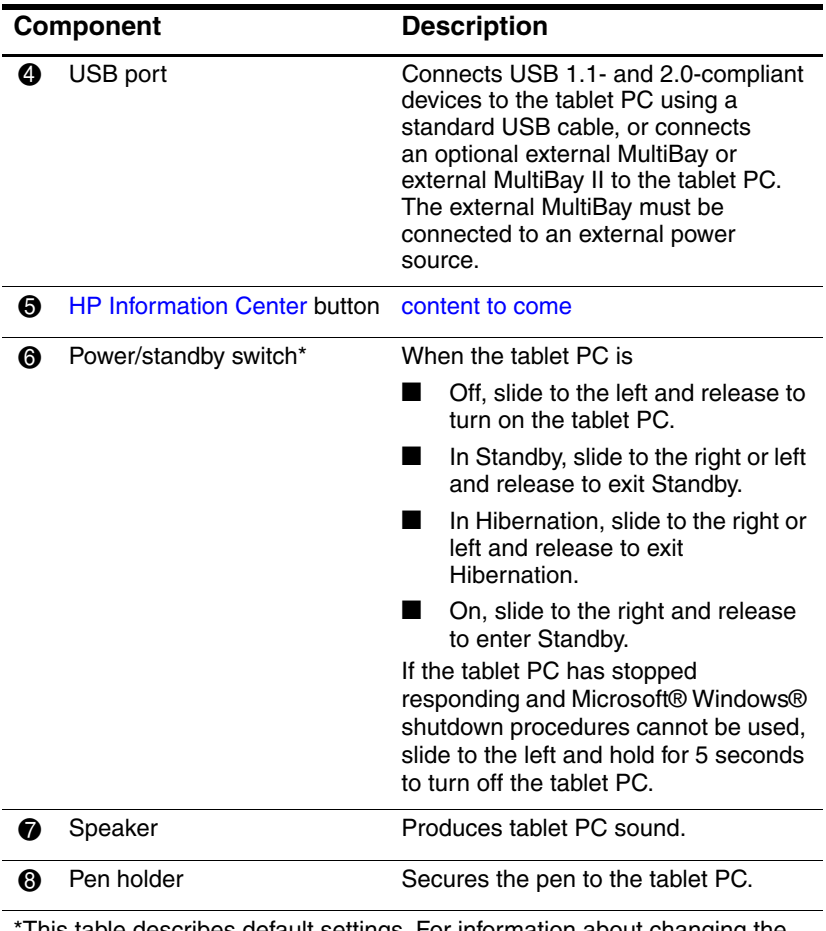

This table describes default settings. For information about changing the functions of the power features, refer to the "Managing Power Options" section in Chapter 2, "Power." For inforamtion about changing the functions of the wireless features, refer to Chapter 8, "Wireless."

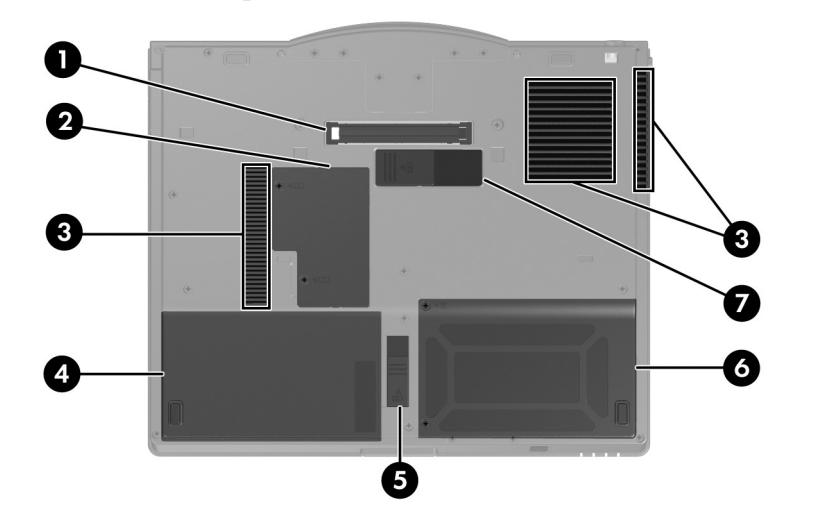

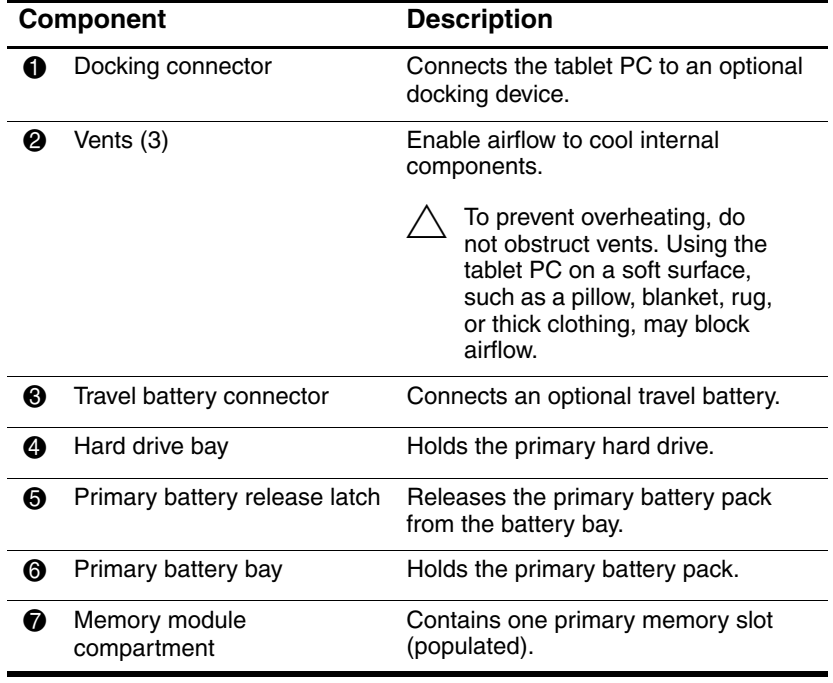

### **Bottom Components**

*Hardware and Software Guide 1–17*

# **Additional Hardware Components**

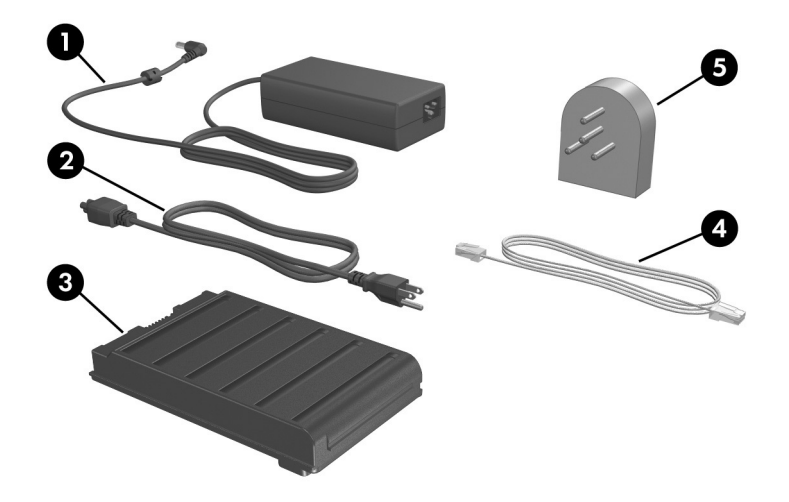

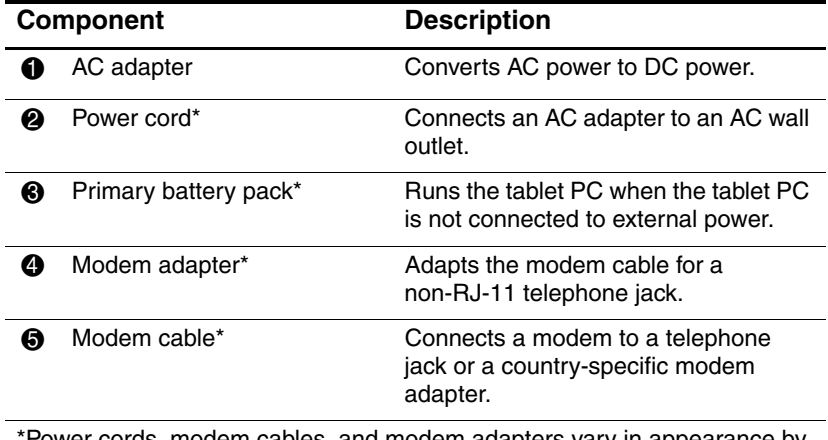

\*Power cords, modem cables, and modem adapters vary in appearance by region and country. Battery packs vary by model.